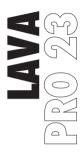

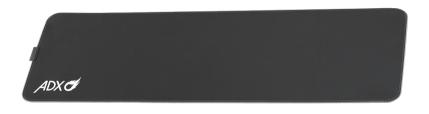

#### **RGB MOUSE PAD: EXTRA LARGE**

INSTRUCTION MANUAL ALARGBXL23

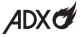

#### **Contents**

| Safety Warnings                    | .3 |
|------------------------------------|----|
| Unpacking                          | .4 |
| System Requirements                | .4 |
| Connections                        | .5 |
| Light Settings                     | .6 |
| Software Installation              | .7 |
| User Interface                     | .8 |
| User Interface - Lighting Settings | .9 |
| User Interface - Light Effect 1    | 0  |
| Hints and Tips 1                   | 1  |
|                                    |    |

| Specifications | 11 |  |
|----------------|----|--|
| Specifications |    |  |

#### **Safety Warnings**

- Read all the instructions carefully before using the unit and keep them for future reference.
- Retain the manual. If you pass the unit onto a third party, make sure to include this manual.
- Do not disassemble the unit or remove any parts.
- · Do not immerse the unit in water or any liquid.
- Do not use the unit close to heat sources or expose to high temperatures.
- Do not use the unit where strong electromagnetic waves are present. Strong electromagnetic waves will cause damage to the unit.
- Keep the unit away from direct sunlight, moisture, dirt or abrasive chemical products (cleaning products etc).

# **Thank you** for purchasing your new product.

We recommend that you spend some time reading this instruction manual in order that you fully understand all the operational features it offers. You will also find some hints and tips to help you resolve any issues.

Read all the safety instructions carefully before use and keep this instruction manual for future reference.

# **Unpacking**

Remove all items from the packaging. Retain the packaging. If you dispose of it please do so according to local regulations.

The following items are included:

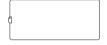

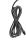

Mouse Pad

**USB** Cable

# **System Requirements**

**Operating Systems:** Microsoft® Windows® 8 / 10 / 11 **Hardware:** 1 available USB port

#### **Connections**

- Connect the cable with micro USB connector to the mouse pad.
- Connect the other end of the cable to the USB port of your laptop or computer (not included).

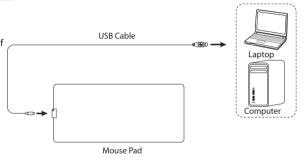

### **Light Settings**

Press the button repeatedly to switch between different light modes below:

- Neon
- 8 single colour light up modes
- 8 Single colour breathing modes
- · Multicolour breathing mode
- Light off

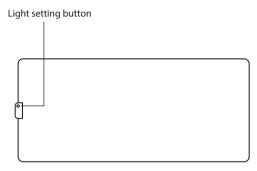

#### **Software Installation**

- 1. Plug the unit into the USB port of your computer.
- Download the latest gaming software from https://downloads.adxgaming.com (under ADX HUB 2)
- 3. Run the software installer (ADX HUB 2 Setup.exe).
- 4. Follow the installation instruction to complete the installation.
- 5. Choose **ADX HUB 2.exe** from the desktop to start the software.

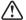

The software is not available for MAC OS.

#### **User Interface**

- Choose ADX HUB 2.exe from the desktop to launch the software.
- Select "Mouse Pad" and then "ALARGBXL23" at the bottom of the connected device list to enter the interface.

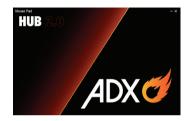

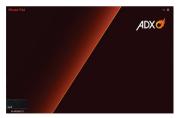

# User Interface - Lighting Settings

- In the Lighting Settings page, press to select between Pulse / Static / Breathing / Cycle Breathing / Off in the Mode menu.
- 2. Adjust the lighting **Speed** from **1** to **5**.
- Select "Apply" to implement your settings, or "Reset" to reset all settings.

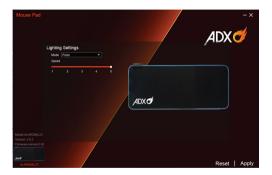

#### **User Interface - Light Effect**

If one more ADX gaming device is connected, you may synchronize their light effects.

- Select Light Effect, and the devices you want to apply the light effect.
- 2. Select your preferred Lighting Settings (Mode, Brightness and Speed).
- 3. Select "Apply" to implement your settings.

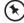

To reset the setting of a particular device, select a connected device shown in the menu, and then select **Reset**.

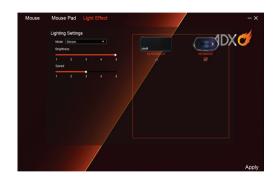

# **Hints and Tips**

- Make sure the USB plug is fully plugged into a USB port and the computer is on or try to use a different USB port.
- If the unit is not working properly, re-insert the USB plug into the USB port.

# **Specifications**

| Model                                | ALARGBXL23       |
|--------------------------------------|------------------|
| Dimensions (L $\times$ W $\times$ H) | 900 × 400 × 3 mm |
| Net Weight                           | 797 g            |

Features and specifications are subject to change without prior notice.

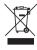

The symbol on the product or its packaging indicates that this product must not be disposed of with your other household waste. Instead, it is your responsibility to dispose of your waste equipment by handing it over to a designated collection point for the recycling of waste

electrical and electronic equipment. The separate collection and recycling of your waste equipment at the time of disposal will help conserve natural resources and ensure that it is recycled in a manner that protects human health and the environment.

For more information about where you can drop off your waste for recycling, please contact your local authority, or where you purchased your product.

Windows is a registered trademark of Microsoft Corporation in the United States and other countries.

All trademarks are the property of their respective owners and all rights are acknowledged.

Currys Group Limited (co. no. 504877) 1 Portal Way, London, W3 6RS, UK

**EU Representative** Currys Ireland Limited (259460)

3rd Floor Office Suite Omni Park SC, Santry, Dublin 9, Republic of Ireland